# **DP-581**

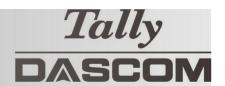

## **Quick Start Guide**

This guide provides information on the daily use of the DP-581 printer. For additional information, please refer to the DP-581 User Guide.

Before you begin, please visit https://www.dascom.com/downloads.html

Printing Solutions; Download Centre, to download the according printer driver.

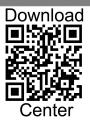

#### **Printer features**

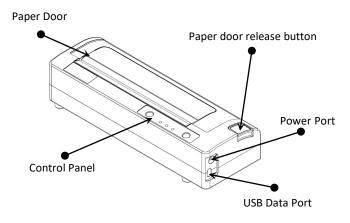

#### Printer with optional battery: Charging

- New batteries are shipped in uncharged state.
- Charge using Dascom approved external AC or DC adapter.
- DO NOT charge battery via USB port.
- Charge for minimum of four hours prior to use.

Approximate battery life of 100 pages.

#### Media

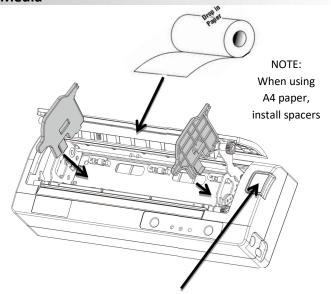

Press Paper door release button to open the paper compartment door. Pull small leader of paper out and close paper door. "Clicks" when properly closed.

#### Printer with optional battery: Replacement

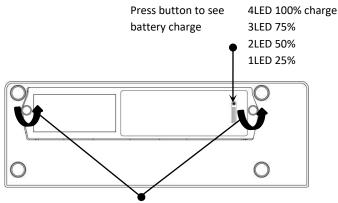

Remove the two screws to remove the battery.

#### Disposal

Please dispose the batteries separately and free of cost at your sales agency or the designated local collecting points. Therefore please consider the national recycling standards!

### DP-581 Quick Start Guide

#### **Control Panel indicators**

|                               | Power Up            | Press & Release            |                              |
|-------------------------------|---------------------|----------------------------|------------------------------|
| Power Button                  | Power Down          | Press & Hold               |                              |
|                               | Toggle IP over USB  | Press twice                |                              |
|                               | on/off              |                            |                              |
|                               | Advance paper       | Press once(LF) or long(FF) |                              |
| ( <b>&amp;</b> )              | Print Setup Report  | Press twice                |                              |
| Paper Feed Button             |                     |                            |                              |
| Power & Status<br>(Green/Red) | Battery<br>(Yellow) | Alert<br>(Red)             | Indication                   |
| On                            | Off                 | On                         | Booting up( 20 sec!)         |
| On                            | Off                 | Off                        | Ready                        |
| On                            | Off                 | Flashing                   | Paper Error/Lid Open         |
| Flashing                      | Off                 | Off                        | Job is arriving              |
| Flashing                      | Off                 | Off                        | Job is printing              |
| Flashing                      | Off                 | Flashing                   | IP over USB active           |
|                               | On                  |                            | Charging Battery             |
|                               | Flashing            |                            | Battery Low                  |
| Flashing                      | Flashing            | Flashing                   | Restart the printer manually |
| Off                           | Off                 | Flashing                   | Restore the printer firmware |
| Off                           | Off                 | On                         | Print head too hot           |

#### Self-Test / Configuration print out

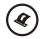

With power on, press the Paper Feed button twice quickly.

#### **Accessing the Configuration Menus through USB**

- 1. Turn the printer ON.
- 2. Connect a USB cable between the printer and a PC.
- 3. To access the DP-581 web page, push the Power button twice rapidly. This will put the printer into Configuration mode.
- 4. When the printer is in Configuration mode the POWER and FAULT LEDs will flash together.
  - A. Open browser on your PC and type 169.254.200.1 into the address bar of the browser and hit Enter A login box should appear:
  - B. Type "0000" and hit Enter- you should now be at the home page for DP-581 Configuration.
- 5. Push the Power button twice rapidly to exit Configuration Mode.

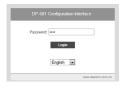

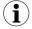

Some country specific Windows Operating Systems does not have activated or installed the RNDIS driver to use the IP-over-USB mode. Therefore please refer to our Dascom Internet pages!

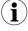

Once the printer is connected via USB <u>and</u> in *IP over USB* mode it is temporarily not possible to access the Internet.

#### **Dascom Representatives**

Americas Dascom Americas LLC 34 Lakeview Court Verona, VA 24482, USA Phone: +1 (877) 434 1377 UK DASCOM GB Ltd Hart House, Priestley Road Basingstoke, Hampshire, RG24 9PU Phone: +44 (0) 1256 355130 Germany DASCOM Europe GmbH Heuweg 3 D-89079 Ulm Phone: +49 (0) 731 2075 0 France DASCOM Europe GmbH 117 Avenue Victor Hugo 92100 Boulogne-Billancourt Phone: +33 (1)73 02 51 98 DASCOM AP Pte Ltd #05-42, IMM Building, Singapore 609601 +65 6760 8833 Singapore (AP) 2 Jurong East Street 21 Phone: